#### - EDMODO -

#### **เป้าหมายส าคัญของ Edmodo**

เป็นการใช้ประสิทธิภาพของเครือข่ายสังคมออนไลน์ เพื่อช่วยให้นักการศึกษาสามารถจัดการห้องเรียนและ จัดการนักเรียนทุกคนได้

#### **นักศึกษาจะเริ่มต้นใช้ Edmodo ได้อย่างไร**

P 1

ก่อนนักศึกษาจะสร้างบัญชี Edmodo นั้นนักศึกษาจะต้องมี รหัสที่เรียกว่า Group Code ซึ่งเป็นเลข 6 หลัก จากคุณครู เมื่อนักศึกษามีรหัสดังกล่าวแล้วจะสามารถเข้าเว็บ Edmodo.com ได้ และคลิกปุ่ม I'm student จากนี้นักศึกษา จะสามารถป้อนรหัส Group Code ที่ครูกําหนดให้ แล้ว กรอกข้อมูลการสมัครให้ครบถ้วน จากนั้นคลิกปุ่ม Sign up

#### **Edmodo มีค่าใช้จ่ายหรือไม่? อย่างไร?**

คําตอบคือ ไม่มีค่าใช้จ่าย แจกฟรีสําหรับ นักศึกษา ครู และสถานศึกษา

### **ถ้าอยากใช้ Edmodo จะศึกษาคู่มือได้จากที่ไหนบ้าง?**

- http://help.edmodo.com/ ซึ่งเป็นคู่มือสํา หรับครูและนักศึกษา
- http://help.edmodo.com/school-district/ สํา หรับคู่มือของสถานศึกษา
- http://www.kruthaionline.com

1

# **การสมัครเป็นครูผู้สอน**

**ขั้นตอนที่ 1 : เข้าไปที่เว็บไซต์**

http://www.edmodo.com หลังจากนั้น ให้เลือกในส่วนของครูผู้สอนโดยเลือก ที่ปุ่ม I'm a Teacher

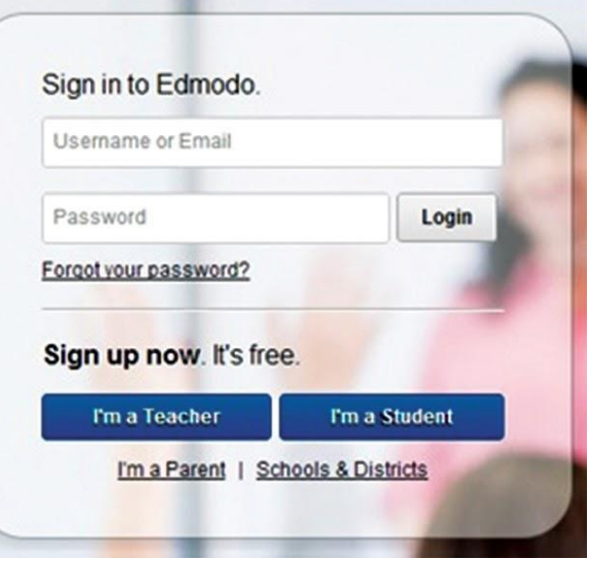

## $\overline{2}$

**ขั้นตอนที่ 2** : หลังจากนั้นจะปรากฏ หน้าจอบนเว็บไซต์ชื่อ Teacher Sign up แล้วทํา การกรอกข้อมูลตามรายละเอียด ให้ครบทุกช่อง โดยมีรายละเอียดข้อมูลดังนี้